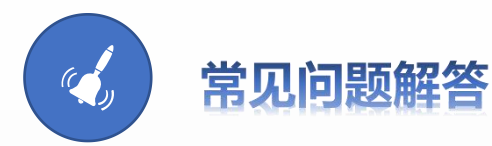

1、为什么登录后点击任何按钮无反应?

答:您可能使用的是IE浏览器版本过低或是使用微信直接点开网址链接,所以没 有反应。建议使用谷歌浏览器、360极速浏览器、IE11或以上版本1024x768以上分 辨率浏览本站访问本系统。

2、我正在注册,需要新增单位,上级归口部门类型与上级归口部门该如何选择?

答:一般企业上级归口管理部门类型为政府机关,上级归口部门应选择所在地科 技局。

3、为什么我申报的项目在已上报中找不到?

答:在同一个浏览器同时登陆两个账号进行项目申报,会导致所填报内容丢失或 是上报信息出现在另一账号。

4、为什么我下载的项目申请书没有水印?

答:您申请的项目可能还没通过科技厅的形式审查,若已经通过形式审查还是没 有水印需联系技术支持。

5、上报项目后,需要单位内部审核,在哪里?

答: 您的账号是单位管理员用户级别吗? 若是, 请点击左侧菜单"项目申报"中的" 待处理(待审核) "找到需要审核的项目点击处理按钮即可进行审核。若不是,请 联系本单位单位管理员(单位第一个注册账号的人)。

6、为什么我填写的项目,再次打开后内容怎么丢失了?

答:之前填报的项目点了保存后,再次进入填写需要从左侧菜单栏"项目申报" 中点击"待上报"找到申报项目点击(修改并上报)填写完成后上报即可。 7、项目上报成功后,审核的流程是什么?

答:先是单位内部审核→推荐单位审核→形式审核(科技厅或市科技局)。可以 在左侧菜单栏"已上报"中点击流转记录查看项目审核流程。